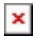

[Knowledgebase](https://support.sou.edu/kb) > [Moodle](https://support.sou.edu/kb/moodle) > [Faculty](https://support.sou.edu/kb/faculty) > [Faculty: Fix Embedded Videos](https://support.sou.edu/kb/articles/faculty-fix-embedded-videos)

## Faculty: Fix Embedded Videos

Hart Wilson - 2019-01-04 - [Comments \(0\)](#page--1-0) - [Faculty](https://support.sou.edu/kb/faculty)

Are you seeing a blank space where a video should be displayed? If so, don't panic! There's an easy fix for this problem.

In a book, as in this example, or in a label, you might think that your embedded video is missing....

## $\pmb{\times}$

It's still there! To find it, open the text box in edit view, then click on the "**Show more buttons**" toggle on the left of your toolbar:

## $\mathbf x$

Click on the **HTML** icon in the lower right corner to reveal the embedded code for the video. Insert an "**s**" after the **http** to reestablish the link, click on the HTML icon again (or on Update, if you're using the TinyMCE text editor) to show the video player.

## $\pmb{\times}$

That's it!